# Bedienungsanleitung

# **DIGITRADIO** 22

DAB+/UKW/Bluetooth Küchenradio mit LED Beleuchtung

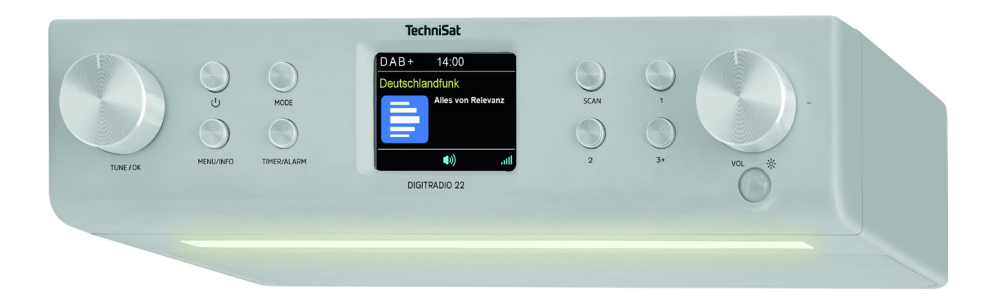

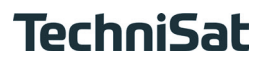

#### <span id="page-1-0"></span>**1 Abbildungen**

#### **1.1 Frontansicht**

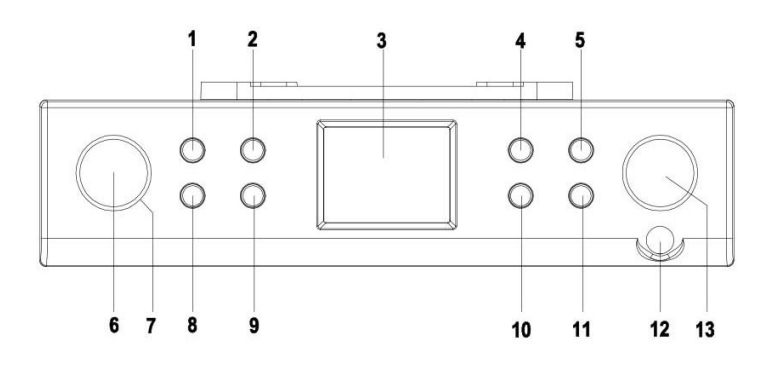

- 1 Ein/Standby 8 MENU/INFO<br>2 MODE 9 TIMER/ALAR
- 2 MODE 9 TIMER/ALARM<br>3 Display 9 9 Preset 2
- 3 Display<br>4 SCAN
- 4 SCAN 11 Preset 3+<br>5 Preset 1 12 Bewegun
- 5 Preset 1 12 Bewegungssensor<br>6 TUNE/OK Drehknopf 13 Lautstärke/Licht Di
- 6 TUNE/OK Drehknopf 13 Lautstärke/Licht Drehknopf
- Nicht belegt

- 
- 
- 
- -

#### **1.2 Unterseite**

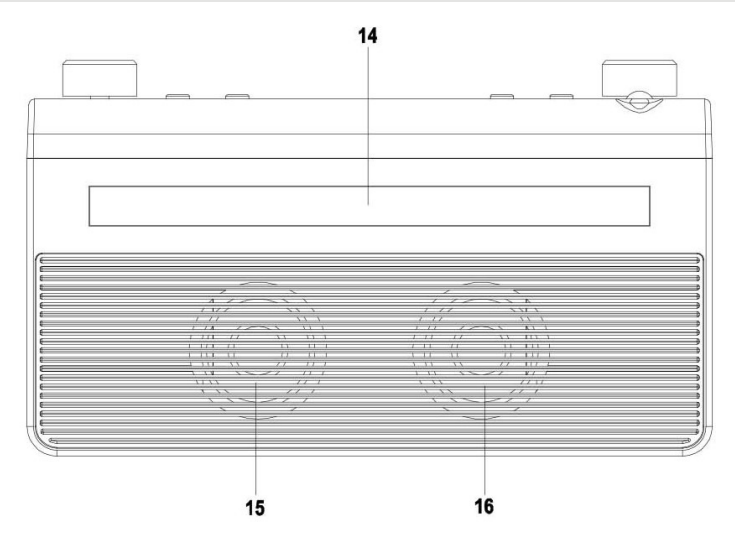

- 14 Umgebungslicht-LEDs<br>15 Lautsprecher
- 15 Lautsprecher<br>16 Bass-Membra
- Bass-Membran

# <span id="page-2-0"></span>**1.3 Rückseite**

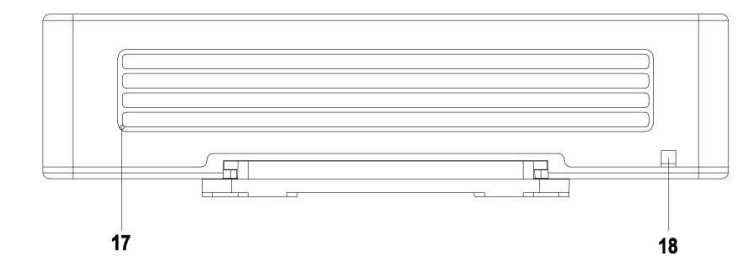

- 17 DAB+/UKW Antenne<br>18 USB-Stromversorgung
- USB-Stromversorgung

#### **1.4 Oberseite**

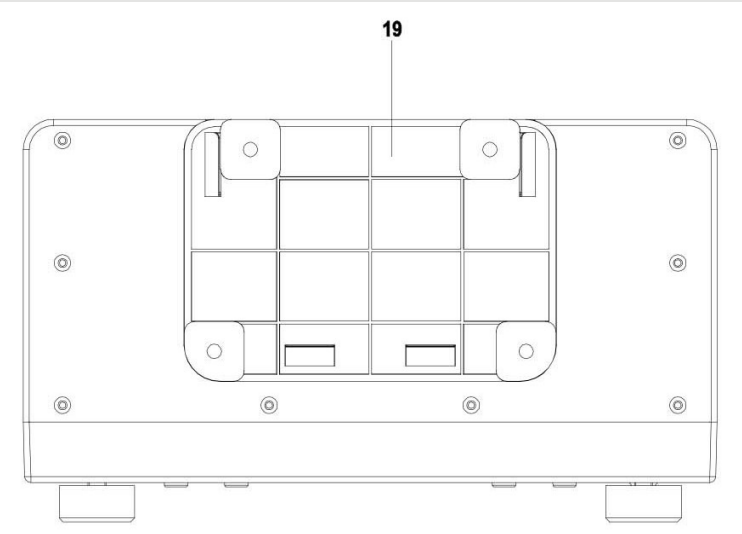

19 Montageplatte (kann nach hinten vom Gehäuse abgezogen werden)

## 2 Inhaltsverzeichnis

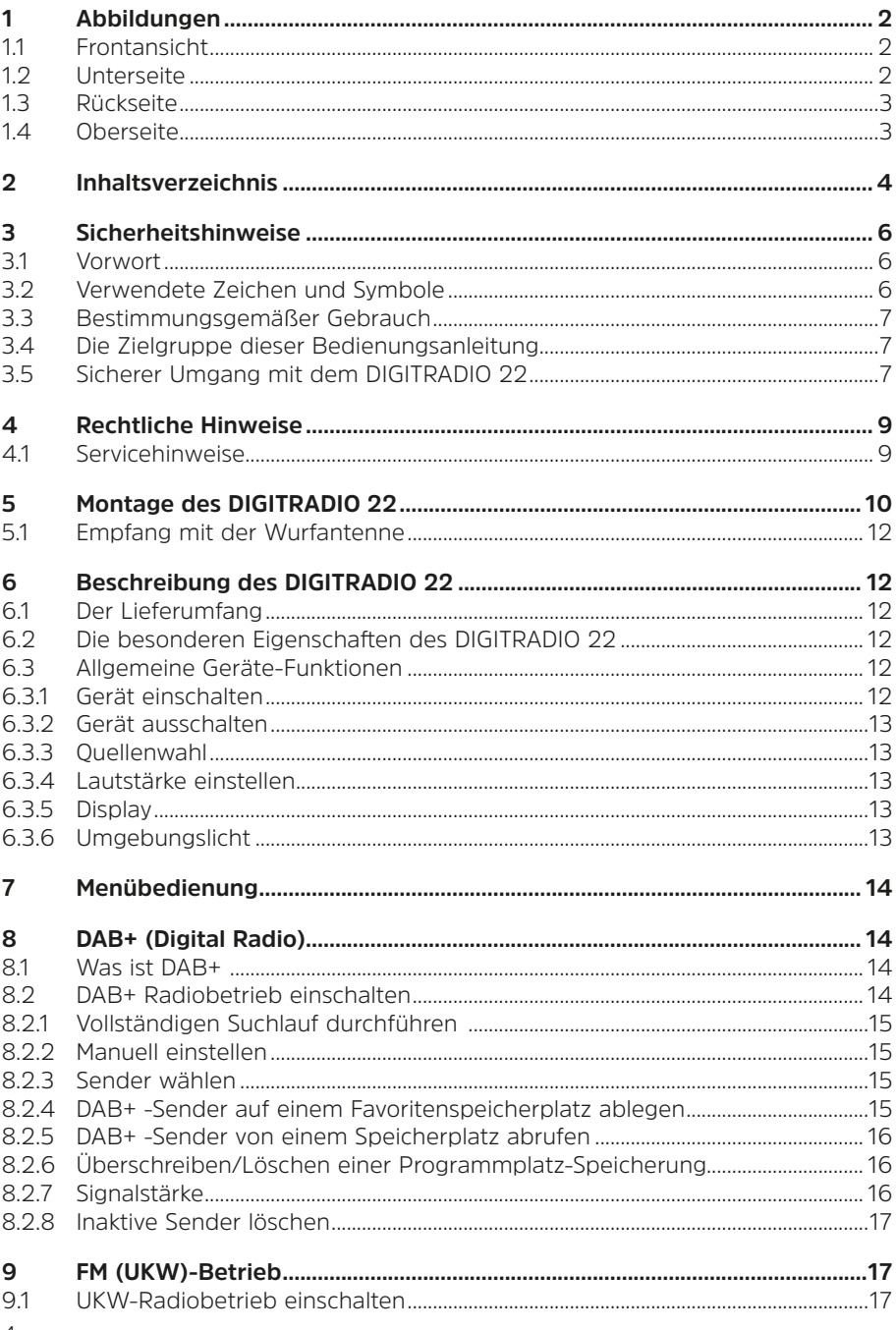

 $\overline{4}$ 

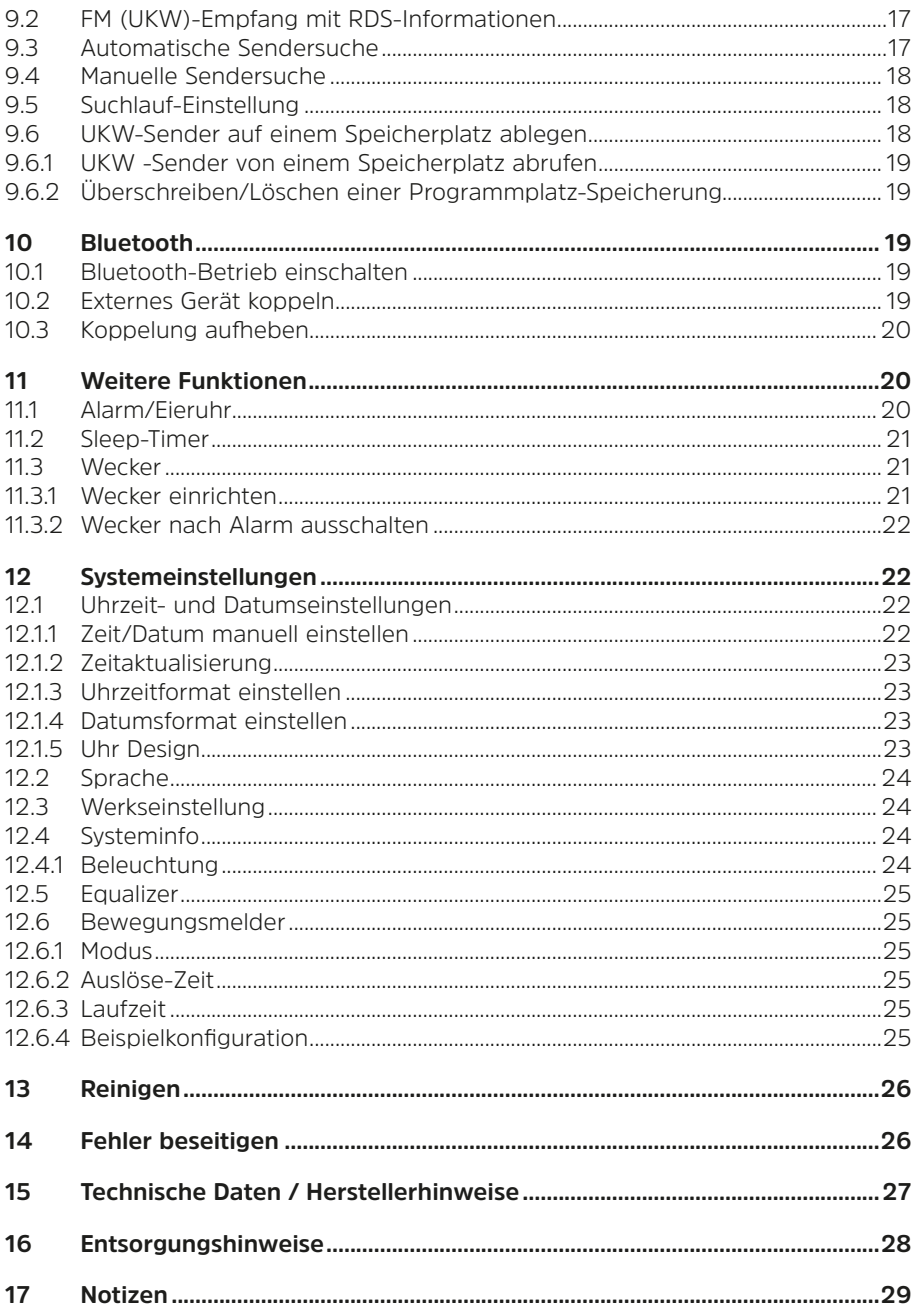

#### <span id="page-5-0"></span>**3 Sicherheitshinweise**

#### **3.1 Vorwort**

#### **Sehr geehrte Kunden,**

vielen Dank, dass Sie sich für das DIGITRADIO 22 von TechniSat entschieden haben. Die vorliegende Bedienungsanleitung soll Ihnen helfen, die Funktionen des DIGITRADIO 22 kennen zu lernen und optimal zu nutzen. Sie hilft Ihnen beim bestimmungsgemäßen und sicheren Gebrauch. Sie richtet sich an jede Person, die das Gerät installiert, bedient, reinigt oder entsorgt.

Bewahren Sie die Bedienungsanleitung für einen späteren Gebrauch sorgfältig auf.

Eine aktuelle Version der Bedienungsanleitung finden Sie im Downloadbereich Ihres Produktes auf der TechniSat-Webseite www.technisat.de.

Wir wünschen Ihnen viel Freude mit dem DIGITRADIO 22!

Ihr TechniSat Team

**3.2 Verwendete Zeichen und Symbole**

#### **In dieser Bedienungsanleitung:**

Kennzeichnet einen Sicherheitshinweis, der bei Nichtbeachtung zu schweren Verletzungen oder zum Tod führen kann. Beachten Sie die folgenden Signalwörter:

**GEFAHR** - Schwere Verletzungen mit Todesfolge

**WARNUNG** - Schwere Verletzungen, eventuell mit Todesfolge

**ACHTUNG** - Verletzungen

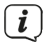

Δ

Kennzeichnet einen Hinweis, den Sie zur Vermeidung von Gerätedefekten, Datenverlusten/-missbrauch oder ungewolltem Betrieb unbedingt beachten sollten. Des Weiteren beschreibt er weitere Funktionen zu Ihrem Gerät.

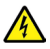

Warnung vor elektrischer Spannung. Befolgen Sie alle Sicherheitshinweise, um einen elektrischen Schlag zu vermeiden. Öffnen Sie niemals das Gerät.

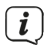

Funktionen und zu drückende Tasten sind in dieser Bedienungsanleitung **fett** gedruckt.

#### **Allgemeine Symbole:**

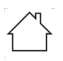

Benutzung in Innenräumen - Geräte mit diesem Symbol sind nur für die Verwendung in Innenräumen geeignet.

<span id="page-6-0"></span>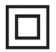

Schutzklasse II - Elektrogeräte der Schutzklasse II sind Elektrogeräte die durchgehende doppelte und/oder verstärkte Isolierung besitzen und keine Anschlussmöglichkeiten für einen Schutzleiter haben. Das Gehäuse eines isolierstoffumschlossenen Elektrogerätes der Schutzklasse II kann teilweise oder vollständig die zusätzliche oder verstärkte Isolierung bilden.

Ihr Gerät trägt das CE-Zeichen und erfüllt alle erforderlichen EU-Normen.

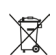

Elektronische Geräte/Batterien gehören nicht in den Hausmüll, sondern müssen - gemäß Richtlinie 2012/19/EU des Europäischen Parlaments und Rates vom 4. Juli 2012 über Elektro- und Elektronik-Altgeräte - fachgerecht entsorgt werden. Bitte geben Sie dieses Gerät am Ende seiner Verwendung zur Entsorgung an den dafür vorgesehenen öffentlichen Sammelstellen ab. Batterien sind vor der Entsorgung des Gerätes zu entnehmen und getrennt vom Gerät zu entsorgen.

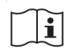

(VI)

Beachten Sie alle Hinweise und Sicherheitshinweise in dieser Bedienungsanleitung. Heben Sie die Bedienungsanleitung für späteres Nachschlagen an einem sicheren Ort auf. Geben Sie diese Bedienungsanleitung bei Verkauf des Gerätes an den Käufer weiter.

Das Netzteil Ihres Gerätes entspricht der Energieeffizienzklasse VI.

# **3.3 Bestimmungsgemäßer Gebrauch**

Das Gerät ist für den Empfang von Radiosendungen über DAB+ und FM/UKW entwickelt. Musikmedien können über eine Bluetooth-Verbindung gestreamt werden. Das Gerät darf ausschließlich mit dem mitgelieferten Zubehör (z. B. Netzteil, Fernbedienung, Kabel, Antenne …) betrieben werden. Eine anderweitige Verwendung dieser Zubehörteile ist nicht zulässig. Das Gerät ist als Unterbaugerät (Küchenradio) für den privaten Gebrauch konzipiert und nicht für gewerbliche Zwecke geeignet.

# **3.4 Die Zielgruppe dieser Bedienungsanleitung**

Die Bedienungsanleitung richtet sich an jede Person, die das Gerät aufstellt, bedient, reinigt oder entsorgt.

# **3.5 Sicherer Umgang mit dem DIGITRADIO 22**

Bitte beachten Sie die nachfolgend aufgeführten Hinweise, um Sicherheitsrisiken zu minimieren, Beschädigungen am Gerät zu vermeiden, sowie einen Beitrag zum Umweltschutz zu leisten.

Lesen Sie bitte alle Sicherheitshinweise sorgfältig durch und bewahren Sie diese für spätere Fragen auf. Befolgen Sie immer alle Warnungen und Hinweise in dieser Bedienungsanleitung und auf der Rückseite des Gerätes.

# **WARNUNG!**

Öffnen Sie niemals das Gerät! Das Berühren Spannung führender Teile ist lebensgefährlich!

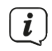

Beachten Sie alle nachfolgenden Hinweise zur bestimmungsgemäßen Nutzung des Gerätes und um Gerätedefekten und Personenschäden vorzubeugen.

- Reparieren Sie das Gerät nicht selbst. Eine Reparatur darf nur von geschultem Fachpersonal durchgeführt werden. Wenden Sie sich an unsere Kundendienststellen.
- Das Gerät darf nur in den dafür angegebenen Umgebungsbedingungen betrieben werden.
- Setzen Sie das Gerät nicht Tropf- oder Spritzwasser aus. Ist Wasser in das Gerät gelangt, trennen Sie es vom Stromnetz und verständigen Sie den Service
- Setzen Sie das Gerät nicht Heizquellen aus, die das Gerät zusätzlich zum normalen Gebrauch erwärmen.
- Bei auffälligem Gerätedefekt, Geruchs- oder Rauchentwicklung, erheblichen Fehlfunktionen, Beschädigungen an Gehäuse unverzüglich den Service verständigen.
- Das Gerät darf nur an die auf dem Netzteil aufgedruckten Netzspannung betrieben werden. Versuchen Sie niemals, das Gerät mit einer anderen Spannung zu betreiben. Benutzen Sie nur das mitgelieferte Netzteil.
- Wenn das Gerät Schäden aufweist, darf es nicht in Betrieb genommen werden.
- Nehmen Sie das Gerät nicht in der Nähe von Badewannen, Duschen, Swimmingpools oder fließendem/spritzendem Wasser in Betrieb. Es besteht die Gefahr eines elektrischen Schlages und/oder Gerätedefekten.
- Fremdkörper, z.B. Nadeln, Münzen, etc., dürfen nicht in das Innere des Gerätes fallen. Die Anschlusskontakte nicht mit metallischen Gegenständen oder den Fingern berühren. Die Folge können Kurzschlüsse sein.
- Dieses Gerät ist nicht dafür bestimmt, durch Personen (einschließlich Kinder) mit eingeschränkten physischen, sensorischen oder geistigen Fähigkeiten oder mangels Erfahrung und/oder mangels Wissen benutzt zu werden, es sei denn, sie werden durch eine für ihre Sicherheit zuständige Person beaufsichtigt oder erhielten von ihr Anweisungen, wie das Gerät zu benutzen ist. Lassen Sie Kinder niemals unbeaufsichtigt dieses Gerät benutzen.
- Es ist verboten Umbauten am Gerät vorzunehmen.

#### <span id="page-8-0"></span>**4 Rechtliche Hinweise**

 $\left(\overline{\mathbf{i}}\right)$ 

 $\left(\mathbf{i}\right)$ 

Hiermit erklärt TechniSat, dass der Funkanlagentyp DIGITRADIO 22 der Richtlinie 2014/53/EU entspricht. Der vollständige Text der EU-Konformitätserklärung ist unter der folgenden Internetadresse verfügbar:

<http://konf.tsat.de/?ID=23949>

TechniSat ist nicht für Produktschäden auf Grund von äußeren Einflüssen, Verschleiß oder unsachgemäßer Handhabung, unbefugter Instandsetzung, Modifikationen oder Unfällen haftbar.

 $\left(\overline{\mathbf{i}}\right)$ Änderungen und Druckfehler vorbehalten. Stand 08/23. Abschrift und Vervielfältigung nur mit Genehmigung des Herausgebers. Die jeweils aktuelle Version der Anleitung erhalten Sie im PDF-Format im Downloadbereich der TechniSat-Homepage unter [www.technisat.de](http://www.technisat.de).

 $\left(\overline{\mathbf{i}}\right)$ DIGITRADIO 22 und TechniSat sind eingetragene Marken der:

> **TechniSat Digital GmbH** TechniPark Julius-Saxler-Straße 3 D-54550 Daun/Eifel [www.technisat.de](http://www.technisat.de)

Namen der erwähnten Firmen, Institutionen oder Marken sind Warenzeichen oder eingetragene Warenzeichen der jeweiligen Inhaber.

#### **4.1 Servicehinweise**

 $\left(\overline{\mathbf{i}}\right)$ 

Dieses Produkt ist qualitätsgeprüft und mit der gesetzlichen Gewährleistungszeit von 24 Monaten ab Kaufdatum versehen. Bitte bewahren Sie den Rechnungsbeleg als Kaufnachweis auf. Bei Gewährleistungsansprüchen wenden Sie sich bitte an den Händler des Produktes.

# $\left(\overline{\mathbf{i}}\right)$

Hinweis!

Für Fragen und Informationen oder wenn es mit diesem Gerät zu einem Problem kommt, ist unsere Technische Hotline:

> Mo. - Fr. 8:00 - 18:00 unter Tel.: 03925/9220 1800 erreichbar.

 $\left(\overline{\mathbf{i}}\right)$ 

Reparaturaufträge können auch direkt online unter [www.technisat.de/reparatur](http://www.technisat.de/reparatur), beauftragt werden.

Für eine eventuell erforderliche Einsendung des Gerätes verwenden Sie bitte ausschließlich folgende Anschrift:

TechniSat Digital GmbH Service-Center Nordstr. 4a 39418 Staßfurt

#### <span id="page-9-1"></span><span id="page-9-0"></span>**5 Montage des DIGITRADIO 22**

- $\left(\overline{\mathbf{i}}\right)$ Hinweise:
- Montieren oder stellen Sie das Gerät nicht in der Nähe von Wärmequellen wie Heizkörpern. Vermeiden Sie direkte Sonneneinstrahlungen und Orte mit außergewöhnlich viel Staub.
- Der Standort darf nicht in Räumen mit hoher Luftfeuchtigkeit, z.B. Sauna, Badezimmer gewählt werden, da Niederschläge von Kondenswasser zur Beschädigung des Gerätes führen können. Das Gerät ist für die Verwendung in trockener Umgebung und in gemäßigtem Klima vorgesehen und darf nicht Tropf- oder Spritzwasser ausgesetzt werden.
- Halten Sie das DIGITRADIO 22 von Geräten fern, die starke Magnetfelder erzeugen.
- > Entfernen Sie die Montageplatte vom Gehäuse des DIGITRADIO 22, indem Sie die Platte nach hinten abziehen.
- > Befestigen Sie die Montageplatte mit den mitgelieferten Schrauben unter die Montagefläche (z. B. einen Küchenschrank). Beachten Sie die Länge des montierten Gewindes (der kurzen Schrauben) von 13 mm. Ist die Dicke des Holzschrankes dünner, verwenden Sie entsprechend kürzere Schrauben.
- $(i)$ Für Holzmöbel/Schränke können die mitgelieferten Schrauben genutzt werden. Je nach Schrank können die Abstandshülsen und die längeren Schrauben genutzt werden.

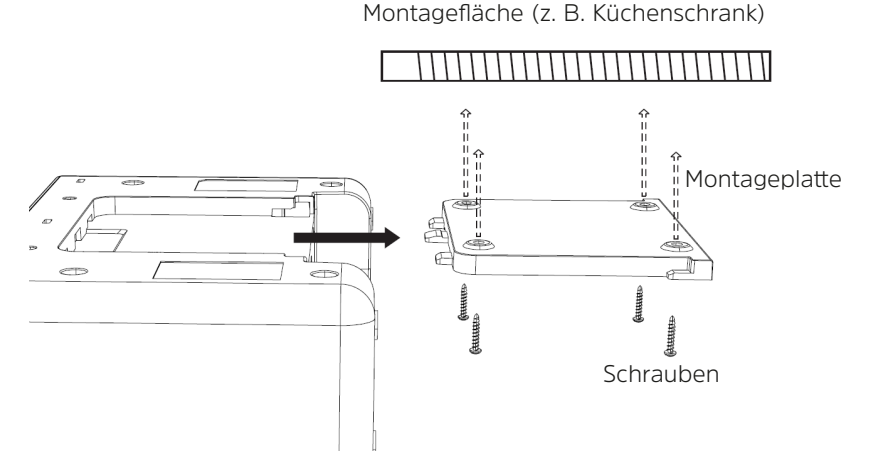

- > Prüfen Sie den festen Sitz der Montageplatte, bevor Sie das DIGITRADIO 22 an der Montageplatte befestigen.
- > Verbinden Sie das USB-Netzkabel mit dem mitgelieferten Netzteil.

Stellen Sie sicher, dass das Netzkabel oder das Netzteil immer leicht zugänglich sind, sodass Sie das Gerät schnell von der Stromversorgung trennen können!

> Schieben Sie nun das DIGITRADIO 22 in die Montageplatte ein, bis es an der Montageplatte einrastet.

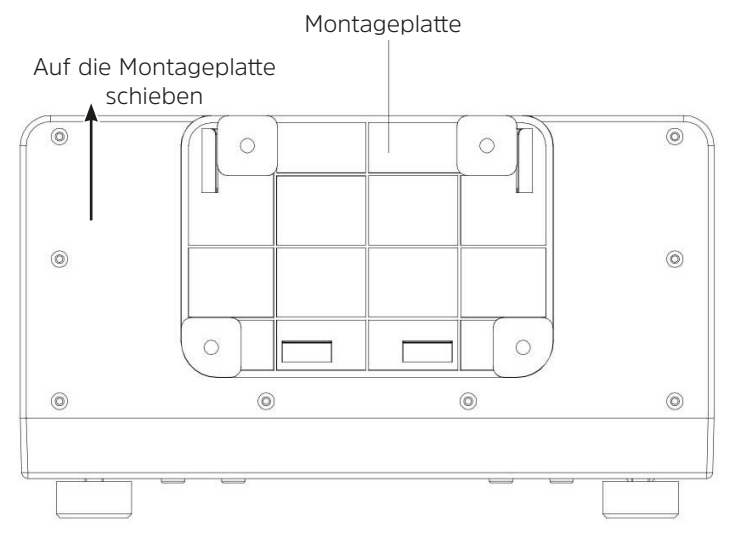

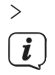

 $\boxed{\boldsymbol{i}}$ 

> Verbinden Sie danach das Netzteil mit dem Stromnetz.

Zur Netzverbindung Netzstecker vollständig in die Steckdose stecken.

- Verwenden Sie einen geeigneten, leicht zugänglichen Netzanschluss und vermeiden Sie die Verwendung von Mehrfachsteckdosen!
- Wenn das Gerät längere Zeit nicht benutzt wird, z. B. vor Antritt einer längeren Reise, ziehen Sie den Netzstecker.

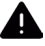

# **WARNUNG!**

Netzstecker nicht mit nassen Händen anfassen, Gefahr eines elektrischen Schlages!

# **A** ACHTUNG!

Verlegen Sie das Netzkabel so, dass niemand darüber stolpern kann.

#### <span id="page-11-1"></span><span id="page-11-0"></span>**5.1 Empfang mit der Wurfantenne**

Die Anzahl und Qualität der zu empfangenden Sender hängt von den Empfangsverhältnissen am Aufstellort ab. Mit der Wurfantenne kann ein ausgezeichneter Empfang erzielt werden.

 $(i)$ 

Wichtig ist oft die exakte Verlegung der Wurfantenne, insbesondere in den Randgebieten des DAB+ -Empfangs. Im Internet kann man z.B. unter "www.dabplus.de" die Lage des nächstgelegenen Sendemastes schnell ausfindig machen.

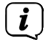

Starten Sie den ersten Suchlauf an einem Fenster in Richtung des Sendemastes. Bei schlechtem Wetter kann der DAB+ -Empfang nur eingeschränkt möglich sein.

 $\left(\overline{\mathbf{i}}\right)$ Fassen Sie die Wurfantenne während der Wiedergabe eines Senders nicht an. Dies kann zu Empfangsbeeinträchtigungen und Tonaussetzern führen.

#### **6 Beschreibung des DIGITRADIO 22**

#### **6.1 Der Lieferumfang**

Bitte überprüfen sie vor Inbetriebnahme, ob der Lieferumfang vollständig ist:

- 1x DIGITRADIO 22
- 1x Netzteil
- 1x Bedienungsanleitung
- 1x Montageplatte

8x Montageschrauben (4x lang, 4x kurz)

4x Abstandshülsen (optional)

#### **6.2 Die besonderen Eigenschaften des DIGITRADIO 22**

Das DIGITRADIO 22 besteht aus einem DAB+/UKW-Empfänger, mit folgend aufgeführten Funktionen:

- Sie können bis zu 10 DAB+ und UKW-Sender speichern.
- Das Radio empfängt auf den Frequenzen UKW 87,5–108 MHz (analog) und DAB+ 174,9–239,2 MHz (digital Antenne).
- Das Gerät verfügt über eine Zeit- und Datumsanzeige.
- Musikwiedergabe über eine Bluetooth-Verbindung.
- 2" Farb-Display.
- Umgebungslicht.
- Bewegungsmelder mit automatischer Licht-/Radio Steuerung.
- Wecker, Sleeptimer und Kurzzeitwecker-Funktion

#### **6.3 Allgemeine Geräte-Funktionen**

#### **6.3.1 Gerät einschalten**

- > Bereiten Sie das DIGITRADIO 22 zunächst wie unter Punkt [5](#page-9-1) beschrieben, zum Betrieb vor.
- > Durch Drücken der Taste **Ein/Standby** (**1**), schalten Sie das DIGITRADIO 22 ein.

Nach dem erstmaligen Einschalten muss zunächst die Menüsprache gewählt werden. Drehen Sie hierzu den **TUNE/OK Drehknopf** (**6**) und drücken Sie ihn anschließend, um die gewählte Sprache zu speichern. Anschließend wird ein automatischer Sendersuchlauf über DAB+ durchgeführt. Nach dem Suchlauf wird der erste DAB+ Sender in der Senderliste wiedergegeben.

 $\left(\mathbf{i}\right)$ Befindet sich das Gerät im Power-Off Mode, halten Sie die Taste **Ein/Standby** (**1**) kurz gedrückt.

#### **6.3.2 Gerät ausschalten**

<span id="page-12-0"></span> $\boxed{\boldsymbol{i}}$ 

> Durch Drücken der Taste **Ein/Standby** (**1**) können Sie das Gerät in den Standby-Modus schalten. Datum/Uhrzeit und aktive Wecker werden im Display angezeigt. Halten Sie die Taste im Standby-Modus kurz gedrückt, um das Gerät ganz auszuschalten (Power-Off Mode).

#### **6.3.3 Quellenwahl**

> Mit der Taste **MODE** (**2**) kann zwischen den Quellen **DAB+** (Digital Radio), **FM**  (UKW) und **Bluetooth** umgeschaltet werden. Drücken Sie hierzu die Taste mehrmals kurz.

#### **6.3.4 Lautstärke einstellen**

- > Stellen Sie die Lautstärke mit dem **VOLUME Drehknopf** (**13**) ein. Nach rechts drehen erhöht die Lautstärke, nach links verringert die Lautstärke.
- $\left(\mathbf{i}\right)$ Die eingestellte Lautstärke wird im Display anhand eines Balkendiagrammes gezeigt.

#### **6.3.5 Display**

Die angezeigten Zusatzinformationen können je nach Sender mit der Taste **MENU/ INFO** (8) durchgeschaltet werden.

> Drücken Sie die Taste **MENU/INFO (8)** mehrmals kurz**,** um sich z. B. den Titel, Künstler, Empfangsstärke usw. anzeigen zu lassen.

#### **6.3.5.1 Slideshow**

Einige DAB+ Sender übertragen Zusätzliche Informationen wie z. B. Albumcover des Aktuellen Titels, Werbung oder Wetterdaten. Die Größe des Bildes kann durch Drücken des **TUNE/OK Drehknopf** (**6**) angepasst werden.

#### **6.3.6 Umgebungslicht**

Das DIGITRADIO 22 verfügt über Umgebungslicht-LEDs an der Unterseite. Sie können das Licht entweder automatisch über den Bewegungsmelder an der Gerätefront aktivieren (und deaktivieren) lassen, siehe Kapitel ["12.6 Bewegungsmelder"](#page-24-1) oder manuell durch Drücken des **VOLUME Drehknopfes**.

#### <span id="page-13-0"></span>**7 Menübedienung**

Über das Menü gelangen Sie zu allen Funktionen und Einstellungen des DIGITRADIO 22. Die Menü-Navigation erfolgt mit den Tasten **MENU/INFO** (**8**) und dem **TUNE/OK Drehknopf** (**6**). Das Menü ist aufgeteilt in Untermenüs und enthält je nach gewählter Quelle unterschiedliche Menüpunkte bzw. aktivierbare Funktionen. Zum Öffnen des Menüs, einfach die Taste **MENU/INFO** kurz gedrückt halten, bis sich das Menü öffnet. Um in Untermenüs zu wechseln, drehen Sie den **TUNE/OK Drehknopf**, um ein Untermenü anzuzeigen und drücken Sie ihn anschließend, um das Untermenü aufzurufen. Ein Sternchen (**\***) Markiert die aktuelle Auswahl.

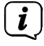

 $\left(\overline{\mathbf{i}}\right)$ 

Menü schließen: Taste **MENU/INFO** mehrmals drücken (je nachdem, in welchem Untermenü Sie sich befinden), bis das aktuelle Radioprogramm wieder angezeigt wird.

- $\left(\overline{\mathbf{i}}\right)$ Einstellungen werden erst durch Drücken des **TUNE/OK Drehknopf**  gespeichert. Wird stattdessen die Taste **MENU/INFO** gedrückt, wird die Einstellungen nicht übernommen und gespeichert (die Taste **MENU/INFO** übernimmt hier die Funktion einer "Zurück"-Taste und das Menü wird verlassen).
- $\left(\overline{\mathbf{i}}\right)$ Funktionen und zu drückende Tasten werden in dieser Bedienungsanleitung in **fett** dargestellt. Displayanzeigen in **[eckigen Klammern]**.
	- Einige Textdarstellungen (z. B. Menüeinträge, Senderinformationen) sind eventuell für die Anzeige im Display zu lang. Diese werden dann nach kurzer Zeit als Lauftext dargestellt.
- $\left(\mathbf{i}\right)$ Alle gezeigten Bilder in dieser Bedienungsanleitung dienen der Illustration und können vom tatsächlichen Produkt abweichen.

#### **8 DAB+ (Digital Radio)**

#### **8.1 Was ist DAB+**

DAB+ ist ein neues digitales Format, durch welches Sie kristallklaren Sound ohne Rauschen hören können. Anders als bei herkömmlichen Analogradiosendern werden bei DAB+ mehrere Sender auf ein und derselben Frequenz ausgestrahlt. Dies nennt man Ensemble oder Multiplex. Ein Ensemble setzt sich aus der Radiostation sowie mehreren Servicekomponenten oder Datendiensten zusammen, welche individuell von den Radiostationen gesendet werden. Infos z. B. unter [www.dabplus.de](http://www.dabplus.de) oder [www.dabplus.ch](http://www.dabplus.ch).

#### **8.2 DAB+ Radiobetrieb einschalten**

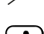

> Drücken Sie die Taste **MODE** bis **[DAB+]** im Display angezeigt wird.

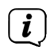

Wird DAB+ zum ersten Mal gestartet, wird ein kompletter Sendersuchlauf durchgeführt. Nach Beendigung des Suchlaufes wird der erste Sender in alphanumerischer Reihenfolge wiedergegeben.

### <span id="page-14-0"></span>**8.2.1 Vollständigen Suchlauf durchführen**

 $\left(\overline{\mathbf{i}}\right)$ 

Der automatische Suchlauf **Vollständiger Suchlauf** scannt alle DAB+ Band III - Kanäle und findet somit alle Sender, die im Empfangsgebiet ausgestrahlt werden.

- $\left(\mathbf{i}\right)$ Nach Beendigung des Suchlaufes wird der erste Sender in alphanumerischer Reihenfolge wiedergegeben.
- > Drücken Sie die Taste **SCAN** (**4**).

> Im Display erscheint **[Suchlauf...]**.

 $\left(\overline{\mathbf{i}}\right)$ Während des Suchlaufs wird ein Fortschrittsbalken und die Anzahl an gefundenen Sendern angezeigt.

 $\left(\mathbf{i}\right)$ Wird keine Station gefunden, prüfen Sie die Wurfantenne und verändern Sie ggf. den Aufstellort (Punkt [5.1](#page-11-1)).

#### **8.2.2 Manuell einstellen**

Dieser Menüpunkt dient der Überprüfung der Empfangskanäle und kann zur Ausrichtung der Antenne dienen. Des Weiteren können Sender manuell hinzugefügt werden.

- > Öffnen Sie das **MENÜ > [Manuelle Suche]** und drücken Sie den **TUNE/OK Drehknopf**.
- > Wählen Sie durch Drehen des **TUNE/OK Drehknopf** einen Kanal (5A bis 13F) und drücken Sie ihn anschließend. Im Display wird nun die Signalstärke angezeigt. Werden auf einem Kanal DAB+ -Sender empfangen, wird der Ensemblename der Sender angezeigt. Die Antenne kann nun auf maximale Signalstärke ausgerichtet werden.

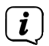

 $\left(\overline{\mathbf{i}}\right)$ 

 $\left(\overline{\mathbf{i}}\right)$ 

Sender, deren Signalstärke unterhalb der erforderlichen Mindestsignalstärke liegt, senden kein ausreichendes Signal. Richten Sie die Wurfantenne ggf. wie unter Punkt [5.1](#page-11-1) beschrieben aus.

Befinden sich Sender auf der eingestellten Frequenz bzw. Kanal, die noch nicht in der Senderliste gespeichert wurden, werde diese nun ebenfalls gespeichert.

#### <span id="page-14-1"></span>**8.2.3 Sender wählen**

> Durch Drehen des **TUNE/OK Drehknopf** kann die Senderliste aufgerufen und zwischen den verfügbaren Sendern umgeschaltet werden. Drücken Sie den **TUNE/OK Drehknopf**, um den gewählten Sender wiederzugeben.

#### **8.2.4 DAB+ -Sender auf einem Favoritenspeicherplatz ablegen**

Der Favoritenspeicher kann bis zu 20 Stationen im DAB+ -Bereich speichern.

> Wählen Sie zunächst den gewünschten Sender aus (siehe Punkt [8.2.3\)](#page-14-1).

<span id="page-15-0"></span>> Um diesen Sender auf einem Speicherplatz abzulegen, **halten** Sie während der Wiedergabe die Taste **3+** gedrückt, bis **[Favorit speichern]** im Display erscheint. Wählen Sie anschließend mit dem **TUNE/OK Drehknopf** einen Favoritenspeicher (1...20). Drücken Sie den **TUNE/OK Drehknopf** zum Speichern.

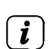

> Zum Speichern weiterer Sender wiederholen Sie diesen Vorgang.

Sie können Sender auch direkt auf eine der Direktwahltasten **Preset 1** oder **2** speichern, indem Sie die entsprechende Taste länger gedrückt halten.

Alternativ:

> Wählen Sie im **MENÜ > [Favorit speichern]**.

## **8.2.5 DAB+ -Sender von einem Speicherplatz abrufen**

- > Um einen Sender abzurufen, den Sie zuvor im Favoritenspeicher abgelegt haben, drücken Sie **kurz** die Taste **Preset 3+** und wählen Sie mit dem **TUNE/ OK Drehknopf** einen Senderspeicher (1...20). Drücken Sie den **TUNE/OK Drehknopf** zur Wiedergabe des Senders.
- $\left(\mathbf{i}\right)$ Ist kein Sender auf dem gewählten Programmplatz gespeichert, erscheint im Display **[(Leer)]**.
- $\left| \boldsymbol{i} \right|$ Alternativ kann auch die entsprechende Direktwahltaste **Preset 1** oder **2** genutzt werden.

Alternativ:

 $\left(\overline{\mathbf{i}}\right)$ 

> Wählen Sie im **MENÜ > [Favoritenliste]**.

# **8.2.6 Überschreiben/Löschen einer Programmplatz-Speicherung**

> Speichern Sie wie beschrieben einfach einen neuen Sender auf einen Favoritenspeicherplatz ab.

Beim Aufruf der Werkseinstellungen werden alle Speicherplätze gelöscht.

# **8.2.7 Signalstärke**

> Drücken Sie mehrmals kurz die Taste **MENU/INFO**, bis der Signalstärkebalken angezeigt wird.

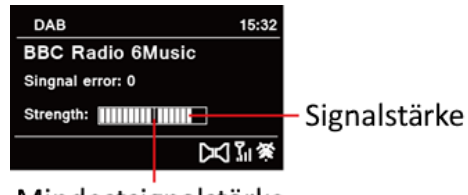

# Mindestsignalstärke

> Im Display wird die Signalstärke anhand eines Balkendiagrammes dargestellt. Die Markierung zeigt die Mindestsignalstärke.

<span id="page-16-0"></span>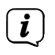

Sender, deren Signalstärke unterhalb der erforderlichen Mindestsignalstärke liegt, senden kein ausreichendes Signal. Richten Sie die Wurfantenne ggf. wie unter Punkt [5.1](#page-11-1) beschrieben aus.

### **8.2.8 Inaktive Sender löschen**

Dieser Menüpunkt dient der Entfernung alter und nicht mehr empfangbarer Sender aus der Senderliste.

> Öffnen Sie das **MENÜ > [Inaktive Sender löschen]** und drücken Sie den **TUNE/OK Drehknopf**.

Es erfolgt die Abfrage, ob die inaktiven Sender gelöscht werden sollen.

> Wählen Sie mit dem **TUNE/OK Drehknopf** den Eintrag **[Ja]** und bestätigen Sie durch Drücken des **TUNE/OK Drehknopf**.

#### **9 FM (UKW)-Betrieb**

#### **9.1 UKW-Radiobetrieb einschalten**

> Wechseln Sie durch Drücken der Taste **MODE** in den FM-Modus.

> Im Display wird **[FM]** angezeigt.

 $\left(\begin{matrix}\mathbf{i}\end{matrix}\right)$ Beim erstmaligen Einschalten ist die Frequenz 87,5 MHz eingestellt.

Haben Sie bereits einen Sender eingestellt oder gespeichert, spielt das Radio den zuletzt eingestellten Sender.

 $\left(\overline{\bm{i}}\right)$ 

 $\left(\overline{\bm{i}}\right)$ 

 $\left(\overline{\bm{i}}\right)$ 

- Bei RDS-Sendern erscheint der Sendername.
- Um den Empfang zu verbessern, richten Sie die Wurfantenne aus (Punkt [5.1](#page-11-1)).

#### **9.2 FM (UKW)-Empfang mit RDS-Informationen**

RDS ist ein Verfahren zur Übertragung von zusätzlichen Informationen über UKW-Sender. Sendeanstalten mit RDS senden z. B. ihren Sendernamen oder den Programmtyp. Dieser wird im Display angezeigt. Das Gerät kann die RDS-Informationen **RT** (Radiotext), **PS** (Sendername), **PTY** (Programmtyp) darstellen.

#### **9.3 Automatische Sendersuche**

- > Drücken Sie die Taste **SCAN** (**4**), um automatisch den nächsten Sender mit ausreichendem Signal zu suchen.
- $\left(\mathbf{i}\right)$

Wird ein UKW-Sender mit ausreichend starkem Signal gefunden, stoppt der Suchlauf und der Sender wird wiedergegeben. Wird ein RDS-Sender empfangen erscheint der Sendername und ggf. der Radiotext.

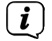

Für die Einstellung schwächerer Sender benutzen Sie bitte die manuelle Sendersuche.

#### <span id="page-17-0"></span>**9.4 Manuelle Sendersuche**

> Drehen Sie den **TUNE/OK Drehknopf**, um den gewünschten Sender, bzw. die Frequenz einzustellen.

 $(i)$ Das Display zeigt die Frequenz in Schritten von 0,05 MHz an.

#### **9.5 Suchlauf-Einstellung**

In diesem Menüpunkt kann die Empfindlichkeit des Suchlaufs eingestellt werden.

- > Öffnen Sie das **MENÜ > [Suchlauf-Einstellung]** und drücken Sie den **TUNE/ OK Drehknopf**.
- > Wählen Sie aus, ob der Suchlauf nur bei starken Sendern **[Starke Sender]** stoppen soll oder bei allen Sendern (auch bei schwachen Sendern) **[Alle Sender]**.
- $\left(\mathbf{i}\right)$

Bei der Einstellung **Alle Sender** stoppt der automatische Suchlauf bei jedem verfügbaren Sender. Das kann dazu führen, dass schwache Sender mit einem Rauschen wiedergegeben werden.

> Drücken Sie zum Speichern den **TUNE/OK Drehknopf**.

#### **9.6 UKW-Sender auf einem Speicherplatz ablegen**

- $\left(\overline{\mathbf{i}}\right)$ Der Programm-Speicher kann bis zu 20 Stationen im UKW -Bereich speichern.
- > Stellen Sie zuerst den gewünschten Sender ein.
- > Um diesen Sender auf einem Speicherplatz abzulegen, **halten** Sie während der Wiedergabe die Taste **3+** gedrückt, bis **[Favorit speichern]** im Display erscheint. Wählen Sie anschließend mit dem **TUNE/OK Drehknopf** einen Favoritenspeicher (1...20). Drücken Sie den **TUNE/OK Drehknopf** zum Speichern.
- > Zum Speichern weiterer Sender wiederholen Sie diesen Vorgang.

Sie können Sender auch direkt auf eine der Direktwahltasten **Preset 1** oder **2** speichern, indem Sie die entsprechende Taste länger gedrückt halten.

#### Alternativ:

 $\left(\mathbf{i}\right)$ 

> Wählen Sie im **MENÜ > [Favorit speichern]**.

#### <span id="page-18-0"></span>**9.6.1 UKW -Sender von einem Speicherplatz abrufen**

> Um einen Sender abzurufen, den Sie zuvor im Favoritenspeicher abgelegt haben, drücken Sie **kurz** die Taste **3+** und wählen Sie mit dem **TUNE/ OK Drehknopf** einen Senderspeicher (1...20). Drücken Sie den **TUNE/OK Drehknopf** zur Wiedergabe des Senders.

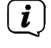

Ist kein Sender auf dem gewählten Programmplatz gespeichert, erscheint im Display **[(Leer)]**.

 $\left(\mathbf{i}\right)$ 

Alternativ kann auch die entsprechende **Direktwahltaste 1** oder **2** genutzt werden.

Alternativ:

> Wählen Sie im **MENÜ > [Favoritenliste]**.

#### **9.6.2 Überschreiben/Löschen einer Programmplatz-Speicherung**

> Speichern Sie wie beschrieben einfach einen neuen Sender auf einen Favoritenspeicherplatz ab.

 $(i)$ Beim Aufruf der Werkseinstellungen werden alle Speicherplätze gelöscht.

#### **10 Bluetooth**

Im Bluetooth-Modus können Sie Musik von einem verbundenen Smartphone oder Tablet über den Lautsprecher des DIGITRADIO 22 wiedergeben. Hierzu müssen zuerst beide Geräte miteinander "gekoppelt" werden.

#### <span id="page-18-1"></span>**10.1 Bluetooth-Betrieb einschalten**

> Wechseln Sie durch Drücken der Taste **MODE** in den Bluetooth-Modus.

> Im Display wird **[Bluetooth]** angezeigt.

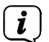

 $\left(\mathbf{i}\right)$ 

Beim erstmaligen Einschalten muss zuerst ein externes Gerät (Smartphone/ Tablet) gekoppelt werden.

Wurde bereits ein externes Gerät gekoppelt, welches sich in Reichweite befindet, wird die Verbindung automatisch hergestellt. Je nach verbundenem Gerät, startet die Musikwiedergabe eventuell automatisch.

#### **10.2 Externes Gerät koppeln**

Um ein externes Gerät, z. B. ein Smartphone oder Tablet mit dem DIGITRADIO 22 zu koppeln, gehen Sie folgendermaßen vor:

- > Starten Sie den Bluetooth-Modus, wie unter Punkt [10.1](#page-18-1) beschrieben.
- > Im Display erscheint **[Bluetooth]** und **[Getrennt]**.
- > Starten Sie nun an Ihrem externen Gerät die Suche nach Bluetooth-Geräten in der Nähe. Eventuell müssen Sie die Bluetooth-Funktion an Ihrem externen Gerät erst aktivieren.

Wie Sie die Bluetooth-Funktion an Ihrem externen Gerät aktivieren und eine Suche durchführen, entnehmen Sie bitte der Bedienungsanleitung Ihres externen Gerätes.

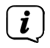

 $\left(\overline{\mathbf{i}}\right)$ 

<span id="page-19-0"></span> $\binom{r}{i}$ 

Während des Koppel-Vorganges sollten sich beide Geräte innerhalb von 10cm befinden.

- > In der Liste der gefundenen Bluetooth Geräte an Ihrem externen Gerät sollte nun der Eintrag **DIGITRADIO 22** erscheinen. Tippen Sie darauf, um den Koppel-Vorgang abzuschließen. Ist der Koppelvorgang erfolgreich abgeschlossen, erscheint **[Verbunden]** und der Name des Verbundenen Gerätes im Display des DIGITRADIO 22.
- > Sie können nun die Musikwiedergabe an Ihrem externen Gerät starten.
	- Je nach Bluetooth-Protokoll Ihres externen Gerätes, können Sie die Musikwiedergabe mit dem **TUNE/OK Drehknopf** steuern:

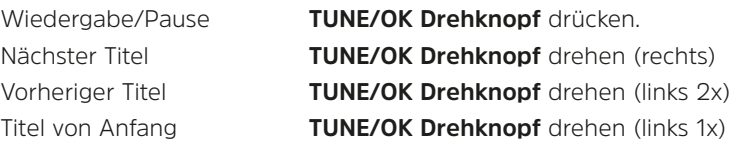

- $\left(\mathbf{i}\right)$ Alternativ können Sie die Wiedergabesteuerung der Musik-App Ihres externen Gerätes verwenden.
- $\left| \boldsymbol{i} \right|$ Wenn keine Wiedergabe erfolgt bzw. kein Gerät gekoppelt wird, schaltet das DIGITRADIO 22 nach ca. 15 Minuten automatisch in den Stromsparmodus (Standby).

#### **10.3 Koppelung aufheben**

> Eine aktive Koppelung können Sie nur an Ihrem externen Gerät aufheben. Beachten Sie hierbei die Hinweise in der Bedienungsanleitung Ihres externen Gerätes.

#### **11 Weitere Funktionen**

#### **11.1 Alarm/Kurzzeitwecker**

Das DIGITRADIO 22 verfügt neben einer Weckfunktion und einem Sleep-Timer auch über einen Alarm bzw. Kurzzeitwecker. Nach ablauf der eingestellten Zeit ertönt ein Alarm-Ton.

- > Drücken Sie kurz die Taste **TIMER/ALARM** (**9**). Im Display erscheint **[Countdown einstellen]**.
- > Stellen Sie durch Drehen des **TUNE/OK Drehknopf** zuerst die Minuten des Countdowns ein und drücken Sie zum Übernehmen den **TUNE/OK Drehknopf.**
- > Anschließend geben Sie auf die gleiche Weise die Sekunden des Countdowns ein. Wenn Sie den **TUNE/OK Drehknopf** erneut zum Übernehmen drücken, beginnt sogleich der Countdown herunter zu zählen.

<span id="page-20-0"></span>> Nachdem der Countdown abgelaufen ist, ertönt ein Alarm-Ton. Diesen können Sie durch Drücken der Taste **Ein/Standby** oder dem **TUNE/OK Drehknopf**  ausschalten.

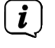

Die maximal Wählbare Countdown-Zeit beträgt 59 Minuten und 59 Sekunden.

#### **11.2 Sleep-Timer**

Durch den Sleep-Timer schaltet das DIGITRADIO 22 nach der eingestellten Zeit automatisch in den **Standby**-Betrieb.

- > Wählen Sie im **MENÜ > [Sleep]**.
- > Durch Drehen des **TUNE/OK Drehknopf** können Sie die Zeit wählen (1 120 Minuten), nach der das DIGITRADIO 22 ausschalten soll.
- > Drücken Sie zum Übernehmen den **TUNE/OK Drehknopf**.

#### **11.3 Wecker**

Der Wecker schaltet das DIGITRADIO 22 zur eingestellten Weckzeit ein. Es können 2 Weckzeiten programmiert werden. Als Beispiel erfolgt die Beschreibung der Programmierung von Wecker 1.

#### **11.3.1 Wecker einrichten**

> Halten Sie im normalen Betrieb die Taste **TIMER/ALARM** (**9**) gedrückt, bis die Wecker-Auswahl erscheint.

Alternativ:

- > Wählen Sie im **MENÜ > [Wecker]**.
- > Wählen Sie durch Drehen des **TUNE/OK Drehknopf** einen Wecker, den Sie Einrichten möchten und drücken Sie den **TUNE/OK Drehknopf**.
- > Anschließend können die einzelnen Weckerparameter eingestellt werden. Einen Wert ändern Sie durch Drehen des **TUNE/OK Drehknopf**. Zum Übernehmen den **TUNE/OK Drehknopf** drücken.

#### **Wecker**

> Schalten Sie den Wecker **Aktiv: [Ein]** oder **[Aus]**.

#### **Zeit**

> Hier können Sie die Weckzeit eingeben. Wählen Sie zuerst mit dem **TUNE/OK Drehknopf** die Stunden und drücken Sie zum Übernehmen den **TUNE/OK Drehknopf**. Es folgt die Eingabe der Minuten. Übernehmen Sie diese ebenfalls durch Drücken des **TUNE/OK Drehknopf**.

#### **Modus**

> Anschließend erfolgt die Eingabe der Quelle. Es stehen **Weckton**, **DAB+** oder **FM** zur Verfügung. Drücken Sie den **TUNE/OK Drehknopf** zum Übernehmen der Einstellung.

Haben Sie **DAB+** oder **FM** gewählt, können Sie unter **[Prog.]** angeben, ob Sie mit dem **zuletzt gehörten Sender** geweckt werden wollen, oder mit einem aus Ihrer **Favoritenliste**.

#### **Wiederholung (Wdh.)**

> Sie können hier zwischen **Täglich** (jeden Tag in der Woche), **Einmal**, **Wochentage** (Mo. - Fr.) oder **Wochenende** (Sa. u. So.) wählen. Drücken Sie zum Übernehmen der Einstellung die Taste **OK**.

#### **Lautstärke**

> Hier können Sie die Weckton-Lautstärke mit dem **TUNE/OK Drehknopf** festlegen. Drücken Sie zum Übernehmen den **TUNE/OK Drehknopf**.

#### **Prog.**

 $\left(\mathbf{i}\right)$ 

 $\left(\mathbf{i}\right)$ 

<span id="page-21-0"></span> $\left(\overline{\bm{i}}\right)$ 

- > -> Nur verfügbar wenn unter [Modus] -> DAB+ oder FM gewählt wurde.
- > Wählen Sie den **zuletzt gehörten Sender**, oder einen Sender aus Ihrer **Favoritenliste**.

Damit der Wecker ordnungsgemäß funktioniert, muss die Uhrzeit eingelesen werden. Näheres hierzu unter Punkt 121.2.

#### **11.3.2 Wecker nach Alarm ausschalten**

> Drücken Sie die Taste **Ein/Standby** oder **TIMER/ALARM**, um den Wecker auszuschalten.

Möchten Sie die Schlummer-Funktion aktivieren, drücken Sie bei aktivem Wecker den **TUNE/OK Drehknopf**.

#### **12 Systemeinstellungen**

Alle unter diesem Punkt erläuterten Einstellungen gelten für alle Quellen gleichermaßen.

#### **12.1 Uhrzeit- und Datumseinstellungen**

#### <span id="page-21-1"></span>**12.1.1 Zeit/Datum manuell einstellen**

Je nach Einstellung der Zeitaktualisierung (Punkt [12.1.2](#page-22-1)), müssen Sie Uhrzeit und das Datum manuell einstellen.

- > Wählen Sie im **MENÜ** den Eintrag **[Uhrzeit/Datum] > [Uhrzeit/Datum einstellen]** und drücken Sie den **TUNE/OK Drehknopf.**
- > Die ersten Ziffern (Tag) des Datums blinken und können durch Drehen des **TUNE/OK Drehknopf** abgeändert werden.
- > Drücken Sie zum Übernehmen den **TUNE/OK Drehknopf**.
- > Anschließend blinken die nächsten Ziffern (Monat) des Datums und können ebenfalls wie zuvor beschrieben abgeändert werden.
- > Drücken Sie nach jeder weiteren Einstellung den **TUNE/OK Drehknopf**, um zur
- 22

nächsten Einstellung zu springen.

- <span id="page-22-0"></span>> Verfahren Sie bei der Uhrzeit wie zuvor beschrieben.
- > Nachdem alle Einstellungen vorgenommen wurden und letztmalig der **TUNE/ OK Drehknopf** gedrückt wurde, erscheint **[Gespeichert]** im Display.

#### <span id="page-22-1"></span>**12.1.2 Zeitaktualisierung**

Hier können Sie festlegen, ob die Zeit-Synchronisierung automatisch über DAB+ und FM (UKW) erfolgen soll oder ob Sie sie manuell eingeben möchten (Punkt [12.1.1\)](#page-21-1).

- > Wählen Sie den Eintrag **[Uhrzeit/Datum] > [Autom. Update]** und drücken Sie den **TUNE/OK Drehknopf.**
- > Wählen Sie mit dem **TUNE/OK Drehknopf** folgende Optionen:

**[Update vom Radio]** (Aktualisierung über DAB+ und UKW) **[Keine Update]** (Uhrzeit/Datum muss manuell eingegeben werden, siehe Punkt [12.1.1\)](#page-21-1).

> Drücken Sie zum Speichern der Einstellung den **TUNE/OK Drehknopf**.

#### **12.1.3 Uhrzeitformat einstellen**

Unter **Zeitformat** können Sie das 12 oder 24 Stunden Format aktivieren.

- > Wählen Sie den Eintrag **[Uhrzeit/Datum] > [Zeitformat einstellen]** und drücken Sie den **TUNE/OK Drehknopf.**
- > Wählen Sie mit dem **TUNE/OK Drehknopf** folgende Optionen:

#### **[24 Stunden]**

#### **[12 Stunden]**

> Drücken Sie zum Speichern den **TUNE/OK Drehknopf**.

#### **12.1.4 Datumsformat einstellen**

Unter **Datumsformat** können Sie das anzeigeformat des Datums ändern.

- > Wählen Sie den Eintrag **[Uhrzeit/Datum] > [Datumsformat einst.]** und drücken Sie den **TUNE/OK Drehknopf.**
- > Wählen Sie mit dem **TUNE/OK Drehknopf** folgende Optionen:

```
[TT-MM-JJJJ]
[MM-TT-JJJJ]
```
# **[JJJJ-MM-TT]**

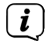

 $T = Taq$ ,  $M = Monat$ ,  $J = Jahr$ 

> Drücken Sie zum Speichern den **TUNE/OK Drehknopf**.

#### **12.1.5 Uhr Design**

Unter diesem Menüpunkt können Sie das Uhren Design im Standbymodus auswählen.

> Wählen Sie den Eintrag **[Uhrzeit/Datum] > [Uhrenstil]** und drücken Sie den

#### **TUNE/OK Drehknopf.**

<span id="page-23-0"></span>> Wählen Sie mit dem **TUNE/OK Drehknopf** folgende Optionen:

# **[Digital]**

#### **[Analog]**

> Drücken Sie zum Speichern den **TUNE/OK Drehknopf**.

#### **12.2 Sprache**

- > Wählen Sie im **MENÜ** den Eintrag **[Sprache]** und drücken Sie den **TUNE/OK Drehknopf.**
- > Wählen Sie mit dem **TUNE/OK Drehknopf** eine der zur Verfügung stehenden Sprachen und bestätigen Sie die Auswahl durch Drücken des **TUNE/OK Drehknopf**.

#### **12.3 Werkseinstellung**

Wenn Sie den Standort des Gerätes verändern, z. B. bei einem Umzug, sind möglicherweise die gespeicherten Sender nicht mehr zu empfangen. Mit dem Zurücksetzen auf **Werkseinstellungen** können Sie in diesem Fall alle gespeicherten Sender löschen, um anschließend einen neuen Sendersuchlauf zu starten.

- > Wählen Sie im **MENÜ** den Eintrag **[Werkseinstellung]** und drücken Sie den **TUNE/OK Drehknopf.**
- > Wählen Sie mit dem **TUNE/OK Drehknopf** zum Ausführen der Werkseinstellung den Eintrag **[Ja]** und drücken Sie den **TUNE/OK Drehknopf**.

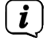

Alle zuvor gespeicherten Sender und Einstellungen werden gelöscht. Das Gerät befindet sich nun im Auslieferungszustand.

> Im Display erscheint **[Neustart...]** und das Gerät startet mit der **Sprachauswahl.** 

#### **12.4 Systeminfo**

Unter Software-Version können Sie die aktuell installierte SW-Version abfragen.

- > Wählen Sie im **MENÜ** den Eintrag **[System Version]** und drücken Sie den **TUNE/OK Drehknopf.**
- > Es wird die aktuelle SW-Version angezeigt.

#### **12.4.1 Beleuchtung**

> Wählen Sie im **MENÜ** den Eintrag **[Beleuchtung]** und drücken Sie den **TUNE/ OK Drehknopf.**

#### **[Niveau]**

Sie können hier für den normalen Wiedergabebetrieb zwischen den Helligkeitsstufen **[Hoch]**, **[Mittel]** und **[Niedrig]** wählen. Wählen Sie mit dem **TUNE/OK Drehknopf** eine Helligkeitsstufe und drücken Sie zum Speichern den **TUNE/OK Drehknopf**.

### <span id="page-24-0"></span>**[Abschaltung]**

Dimmt das Display automatisch nach der gewählten Zeit auf den Wert **Niedrig**. Drücken Sie zum Speichern einer Einstellung den **TUNE/OK Drehknopf**.

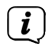

Wählen Sie **[Immer an]**, damit das Display im Betrieb und Standby nicht gedimmt wird.

#### **12.5 Equalizer**

Mit dem Equalizer stehen Ihnen Voreinstellungen zur Verbesserung der Tonwiedergabe zur Verfügung.

- > Wählen Sie im **MENÜ** den Eintrag **[EQ]** und drücken Sie den **TUNE/OK Drehknopf.**
- > Wählen Sie mit dem **TUNE/OK Drehknopf** eine Voreinstellung und drücken Sie zum Speichern den **TUNE/OK Drehknopf**.

#### <span id="page-24-1"></span>**12.6 Bewegungsmelder**

Das DIGITRADIO 22 kann so konfiguriert werden, das durch den Bewegungsmelder das Radio, das Umgebungslicht oder beides aktiviert wird, wenn man sich dem Radio nähert.

> Wählen Sie im **MENÜ** den Eintrag **[Bewegungsmelder]** und drücken Sie den **TUNE/OK Drehknopf.** Wählen Sie folgende Optionen:

#### **12.6.1 Modus**

Unter **[Modus]** können Sie festlegen, was passieren soll, wenn Bewegung durch den Bewegungssensor erkannt wird:

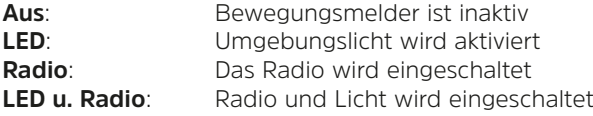

#### **12.6.2 Auslöse-Zeit**

Mit der Auslöse-Zeit können Sie die Verzögerung von der Bewegungserkennung, bis zum Auslösen der konfigurierten Funktion bestimmen. Sie können hier eine Zeit von 1 Sekunde bis 60 Sekunden wählen.

#### **12.6.3 Laufzeit**

Die Laufzeit bestimmt, wie lange nach der letzten Bewegungserkennung eine aktive Funktion aktiviert bleibt, bis sie wieder automatisch ausgeschaltet wird. Sie können hier eine Zeit von 1 Minute bis 10 Minuten wählen.

#### **12.6.4 Beispielkonfiguration**

Sie haben den Modus **LED u. Radio**, mit einer Auslöse-Zeit von **4 Sekunden** und einer Laufzeit von **3 Minuten** gewählt. Erkennt der Bewegungsmelder eine Bewegung, z. B. wenn Sie in die Küche gehen, werden nach 4 Sekunden das Umgebungslicht und das Radio eingeschaltet. Nach 3 Minuten (wenn keine Bewegung mehr erkannt wird), wird das Licht und das Radio wieder ausgeschaltet.

#### <span id="page-25-0"></span>**13 Reinigen**

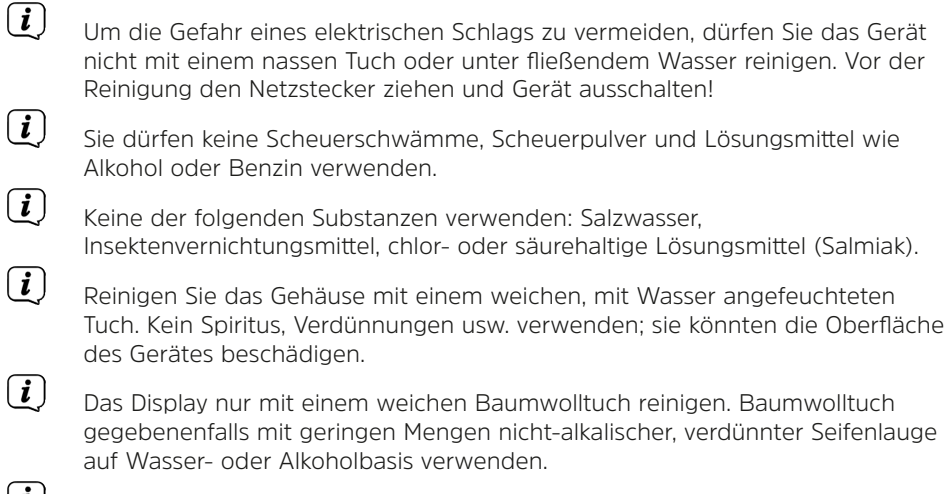

#### $\left(\frac{i}{\cdot}\right)$ Mit dem Baumwolltuch sanft über die Oberfläche reiben.

#### **14 Fehler beseitigen**

Wenn das Gerät nicht wie vorgesehen funktioniert, überprüfen Sie es anhand der folgenden Tabelle.

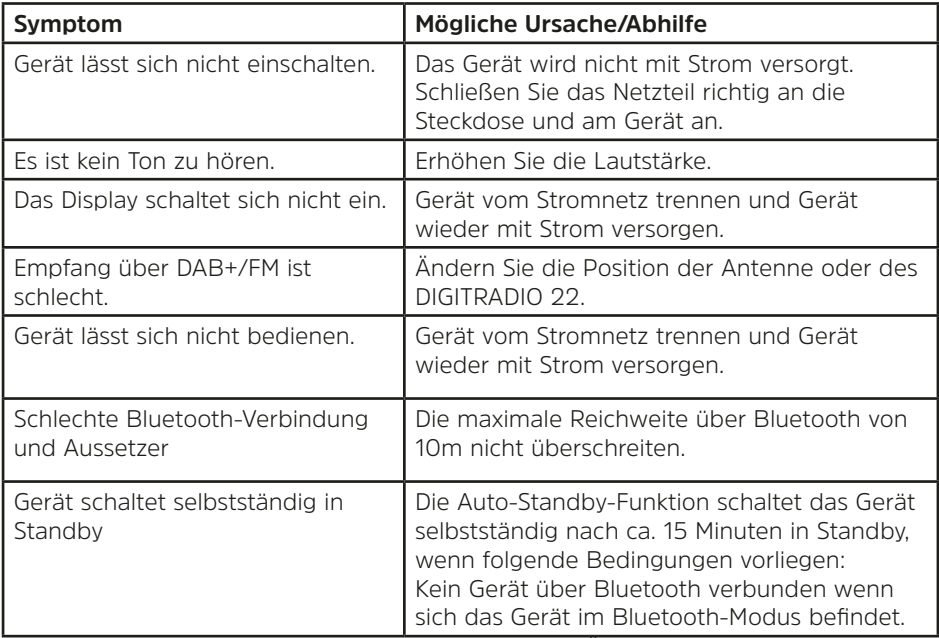

Wenn Sie die Störung auch nach den beschriebenen Überprüfungen nicht beheben können, nehmen Sie bitte Kontakt mit der technischen Hotline auf.

# <span id="page-26-0"></span>**15 Technische Daten / Herstellerhinweise**

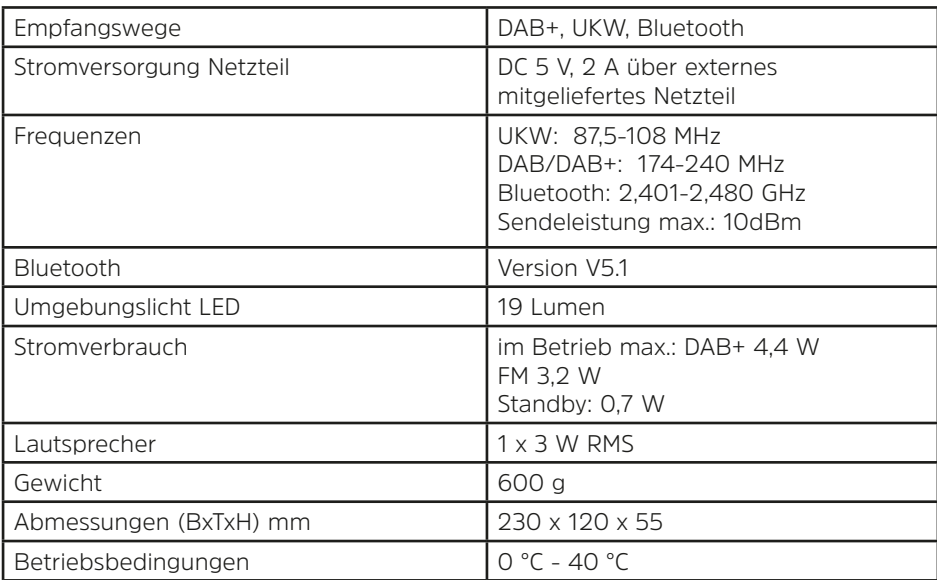

Technische Änderungen und Irrtümer vorbehalten.

#### **Technische Daten des mitgelieferten Netzteils**

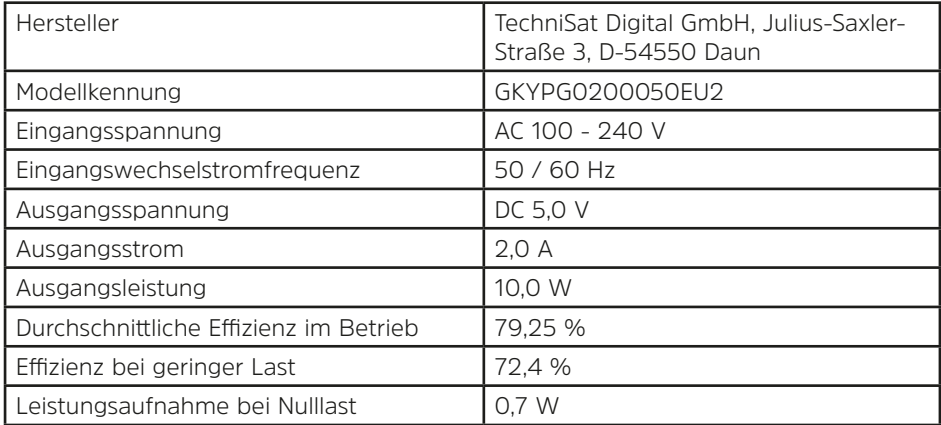

#### <span id="page-27-0"></span>**16 Entsorgungshinweise**

Die Verpackung Ihres Gerätes besteht ausschließlich aus wiederverwertbaren Materialien. Bitte führen Sie diese entsprechend sortiert wieder dem "Dualen System" zu. Dieses Produkt ist entsprechend der Richtlinie 2012/19/EU über Elektro- und Elektronik-Altgeräte (WEEE) gekennzeichnet und darf am Ende seiner Lebensdauer nicht über den normalen Haushaltsabfall entsorgt werden, sondern muss an einem Sammelpunkt für das Recycling von elektrischen und elektronischen Geräten abgegeben werden.

Das  $\mathbb{X}_{-}$ Symbol auf dem Produkt, der Gebrauchsanleitung oder der Verpackung weist darauf hin.

Die Werkstoffe sind gemäß ihrer Kennzeichnung wiederverwertbar. Mit der Wiederverwendung, der stofflichen Verwertung oder anderen Formen der Verwertung von Altgeräten leisten Sie einen wichtigen Beitrag zum Schutze unserer Umwelt.

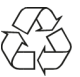

Bitte erfragen Sie bei der Gemeindeverwaltung die zuständige Entsorgungsstelle. Achten Sie darauf, dass die leeren Batterien/Akkus sowie Elektronikschrott nicht in den Hausmüll gelangen, sondern sachgerecht entsorgt werden (Rücknahme durch den Fachhandel, Sondermüll).

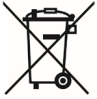

Wir weisen Sie hiermit darauf hin, vor der Entsorgung des Gerätes alle personenbezogenen Daten, die auf dem Gerät gespeichert wurden, eigenverantwortlich zu löschen.

# <span id="page-28-0"></span>**17 Notizen**

# **Alles zu Ihrem TechniSat Produkt** in einer App.

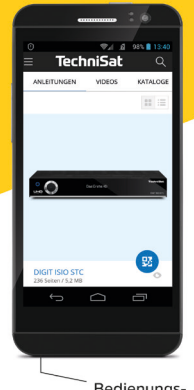

Bedienungsanleitungen

Mit der INFODESK-App von

TechniSat können Sie sich

Bedienungsanleitungen.

Kataloge, Prospekte und informative Produktvideos bequem und schnell auf

dem Smartphone oder Tablet ansehen.

Kataloge/ Prospekte Informative Videos

**INFODESK OR-Code scannen** und App kostenfrei für iOS oder Android herunterladen.

.<br>echniSal

 $\blacktriangleright$  Google Play App Store

www.technisat.de/infodesk

TechniSat Digital GmbH ist ein Unternehmen der Techniropa Holding GmbH und der LEPPER Stiftung. TechniPark · Julius-Saxler Straße 3 · 54550 Daun/Fifel

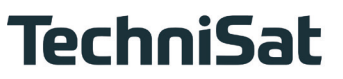

r91